## HTML 5

Stworzymy teraz stronę wykorzystującą elementy HTML 5. Do nowego pliku *html5.html* wklej poniższy kod strony.

```
<!DOCTYPE html>
<html lang="pl">
<head>
     <meta charset="utf-8" />
    <title>Strona w HTML5</title>
</head>
<body>
</body>
</html>
```
Przyjrzyjmy się definicji dokumentu. W pierwszej linijce znajduje się znacznik <!DOCTYPE html>. W poprzednim ćwiczeniu wykorzystywaliśmy następujący wpis <!DOCTYPE HTML PUBLIC "-//W3C//DTD HTML 4.01//EN" "http://www.w3.org/TR/html4/strict.dtd">. Liczba poprawnych wpisów informujących o typie dokumentu zbliża się do liczby 100 (jeżeli już jej nie osiągnęła). Najważniejszy jest fakt, że ten wpis nadal jest poprawny z punktu widzenia HTML 5! Chcąc jednak zerwać z namnażającymi się jak grzyby po deszczu typami dokumentów, w HTML 5 zapis ten został jak widać znacznie skrócony.

Kolejnym ważnym znacznikiem jest <meta>. Tutaj sytuacja jest podobna – zamiast bardzo długiej linijki kodu, która zazwyczaj jest bezmyślnie kopiowana pomiędzy kolejnymi stronami mamy kod, który możemy napisać sami i bez większych problemów go zrozumieć;-) Bardzo ważne jednak, aby znacznik <meta> (obojętnie w której postaci) zawsze się pojawił! Jeśli chcesz dowiedzieć się dlaczego jest to takie ważne (podpowiedź: chcesz), przeczytaj [http://code.google.com/p/doctype](http://code.google.com/p/doctype-mirror/wiki/ArticleUtf7)[mirror/wiki/ArticleUtf7.](http://code.google.com/p/doctype-mirror/wiki/ArticleUtf7) Jak widać brak tego elementu nie jest tylko kwestią ewentualnego wyświetlania "krzaków" ale i poważną luką bezpieczeństwa!

Wszechobecnym elementem HTML jest formularz. Niemal codziennie wchodząc na strony wypełniamy ich pola i wysyłamy zawartość na serwer. Czas pobawić się trochę nowymi typami pól. Wstaw pod tabelę na naszej stronie sprawdzającej następujący formularz:

```
------
 <form>
     <input name="pole" placeholder="Szukaj!">
     <input name="ocana" type="number" min="2" max="5" step="0.5" value="2">
     <input name="poprawka" type="range" min="2" max="5" step="0.5" value="2">
  <input name="termin" type="date" required>
  <input name="adres" type="email" autofocus>
     <input name="kolor" type="color">
     <input type="submit" value="Szukaj">
 </form>
```
Zbadaj zachowanie poszczególnych pól w różnych przeglądarkach. Jak wygląda pole, gdy przeglądarka nie obsługuje danego typu? Zwróć uwagę na atrybuty placeholder, required oraz autofocus. Dodaj do elementu <form> atrybut novalidate. Jaki ma on wpływ na zachowanie formularza?

Teraz przetestujemy działanie elementu <canvas>. Wstaw pod formularzem poniższy kod:

## Aplikacje internetowe – laboratorium HTML 5

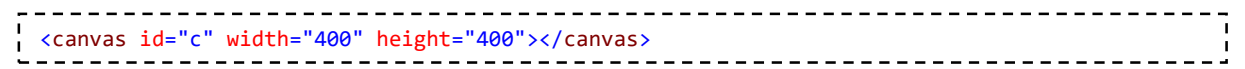

Następnie dodaj do sekcji head poniższą funkcję w języku JavaScript:

```
<script type="text/javascript">
    function Draw()
     {
       var canvas = document.getElementById("c");
        var c = canvas.getContext("2d");
       var g = c.createLinearGradient(0, 0, 400, 400);
 g.addColorStop(0, "yellow");
 g.addColorStop(1, "green");
        c.fillStyle = g;
        c.fillRect(0, 0, 400, 400);
    }
</script>
```
Dodaj automatyczne wywołanie tej funkcji po otwarciu strony:

```
 function Draw ()
 {
      ...
 }
 window.onload = Draw;
```
Równolegle z HTML 5 rozwijają się również kolejne wersje arkuszy stylów – CSS. Przyjrzymy się teraz kilku efektownym stylom.

Dodaj kolejny element do strony – niech to będzie element <span>. Przypisz mu klasę, napisz wewnątrz elementu swoje imię, a następnie stwórz plik *style2.css* i umieść w nim styl dla tej klasy:

```
.klasa
{
     font-size: 50px;
     position: absolute;
     top: 10px;
     right: 10px;
     padding: 50px;
     border: 1px solid #666;
}
```
Załącz plik ze stylami do strony i obejrzyj wynik.

Teraz dodamy dwa style pochodzące z CSS 3. Pierwszy styl będzie to cień dla naszego elementu kontenera, a drugi – dla tekstu. Dodaj poniższe wpisy do definicji utworzonej wcześniej klasy i przetestuj działanie w różnych przeglądarkach.

```
text-shadow: 5px 2px 5px #666;
box-shadow: 10px 10px 5px #888;
```
Drugim rodzajem stylu który użyjemy będzie zaokrąglenie krawędzi. Zróbmy z naszego gradientu niedojrzałą cytrynę! Dodaj do pliku ze stylami poniższy wpis:

## Aplikacje internetowe – laboratorium HTML 5

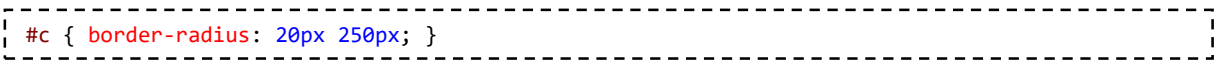

Wymienione style to oczywiście jedynie wierzchołek góry lodowej, bowiem CSS 3 niesie ze sobą wiele użytecznych efektów.

Na koniec, aby narobić jeszcze większego apetytu i zachęcić do głębszego poznania HTML 5, wejdź na stronę <http://canvasrider.com/>. Możesz zbadać kod strony – jest tam canvas – żadnego Flash'a!